## Kinderprofil entfernen

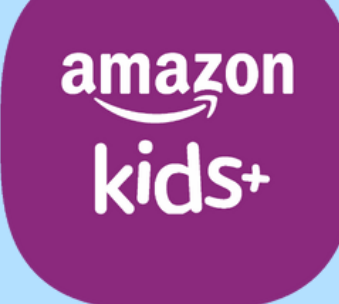

techbone

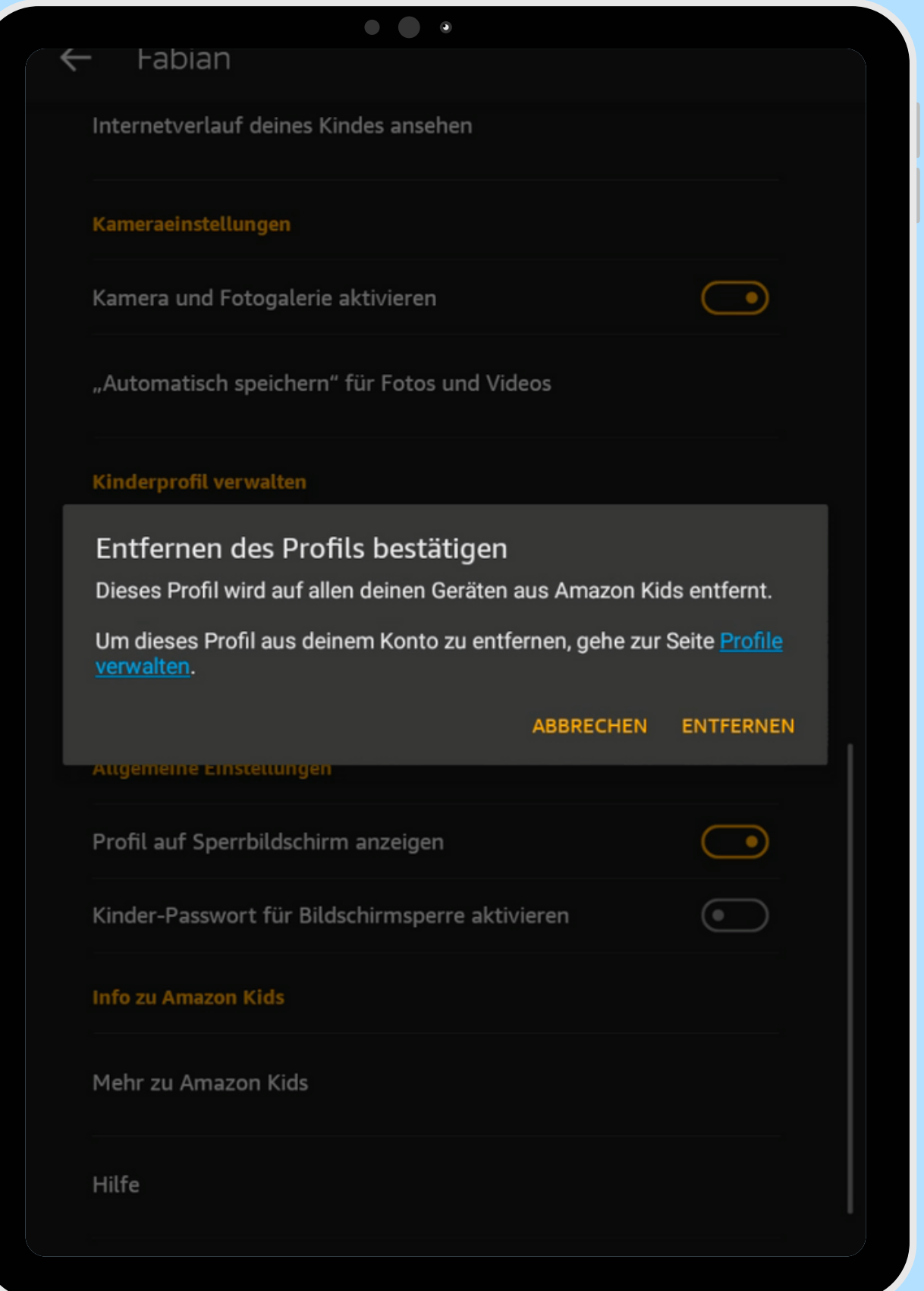

#### Amazon Fire Tablet - Kids Edition

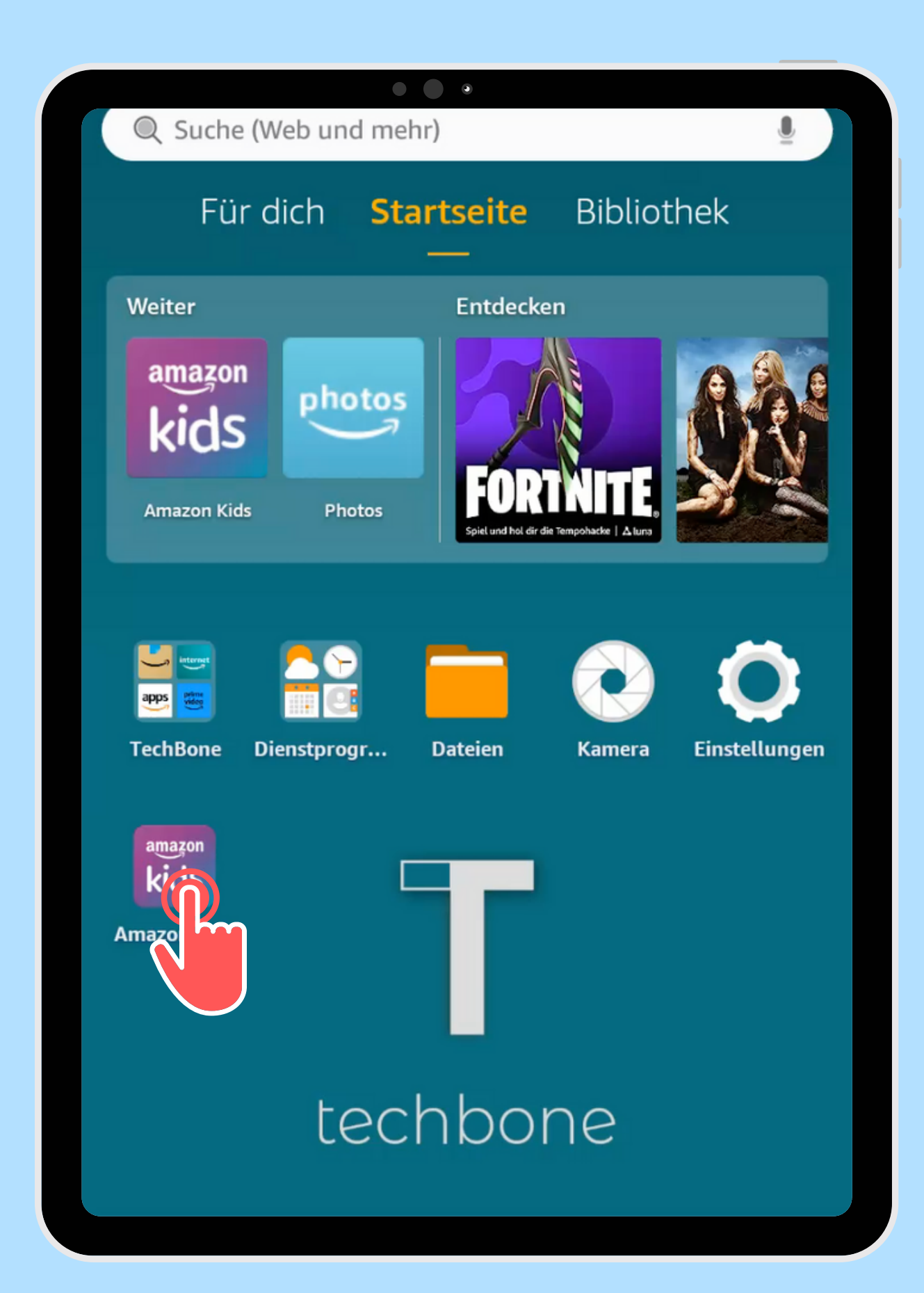

Öffne die App Amazon Kids

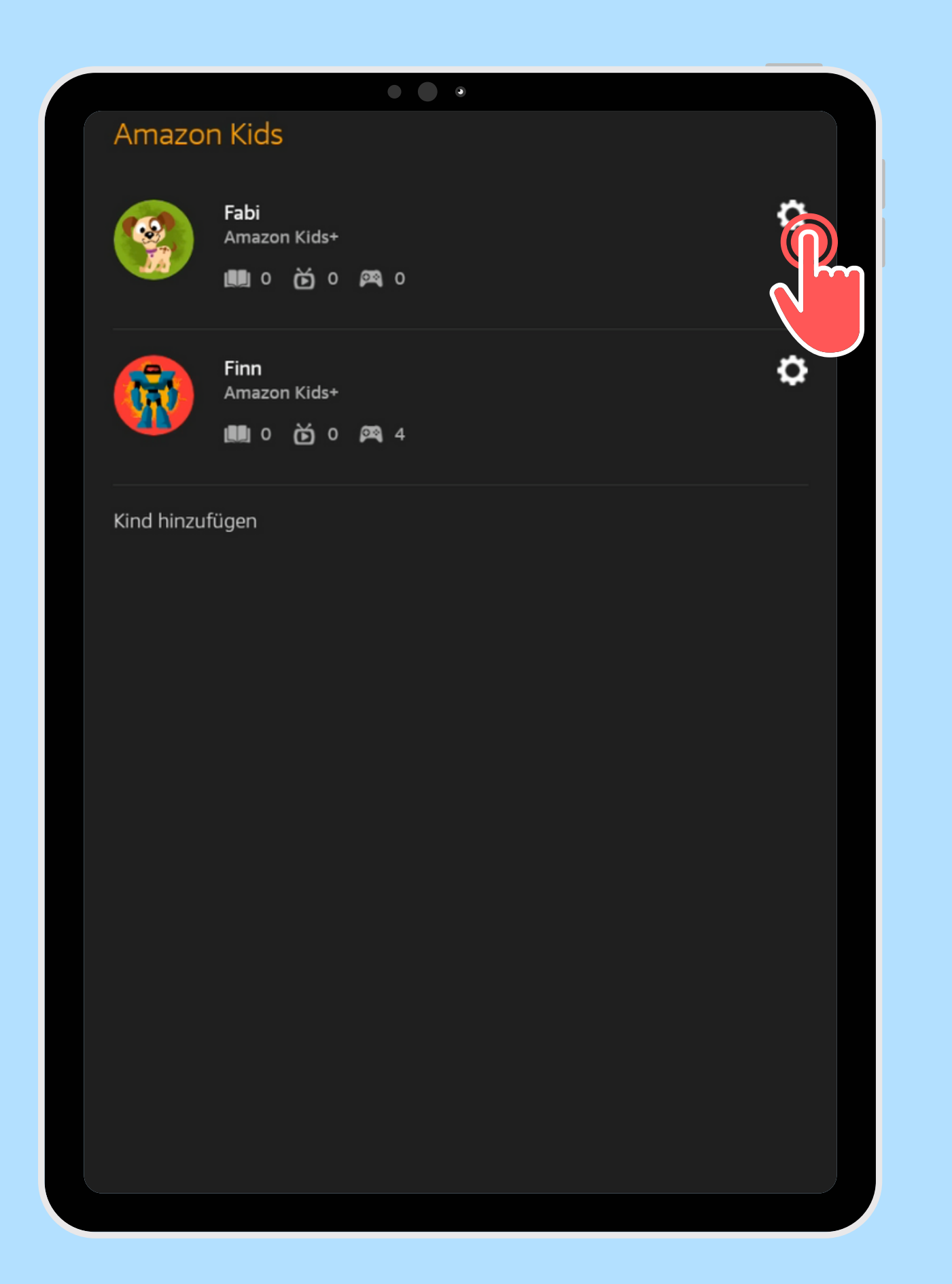

Öffne die gewünschten Kindes

# Einstellungen des

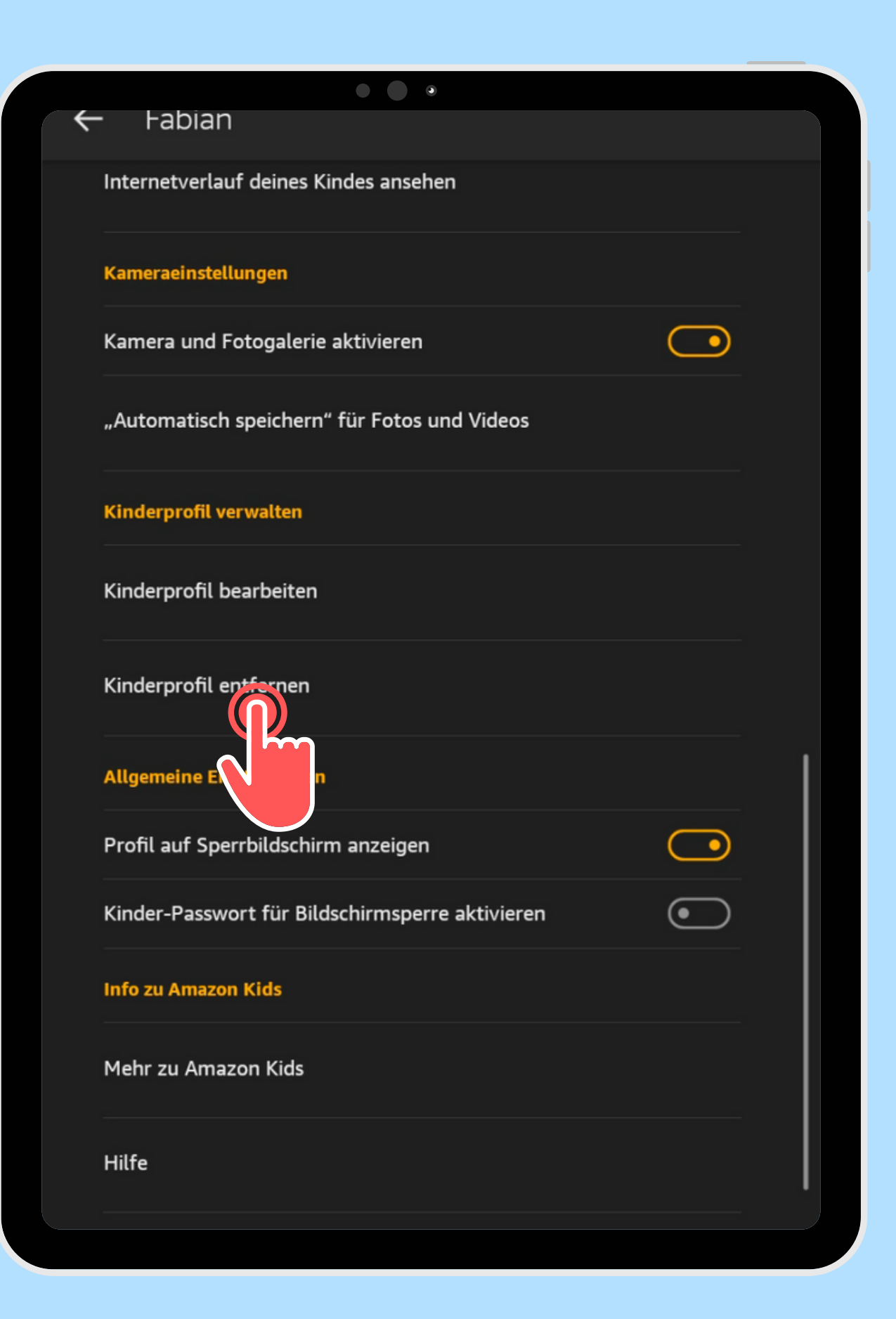

## Tippe auf Kinderprofil entfernen

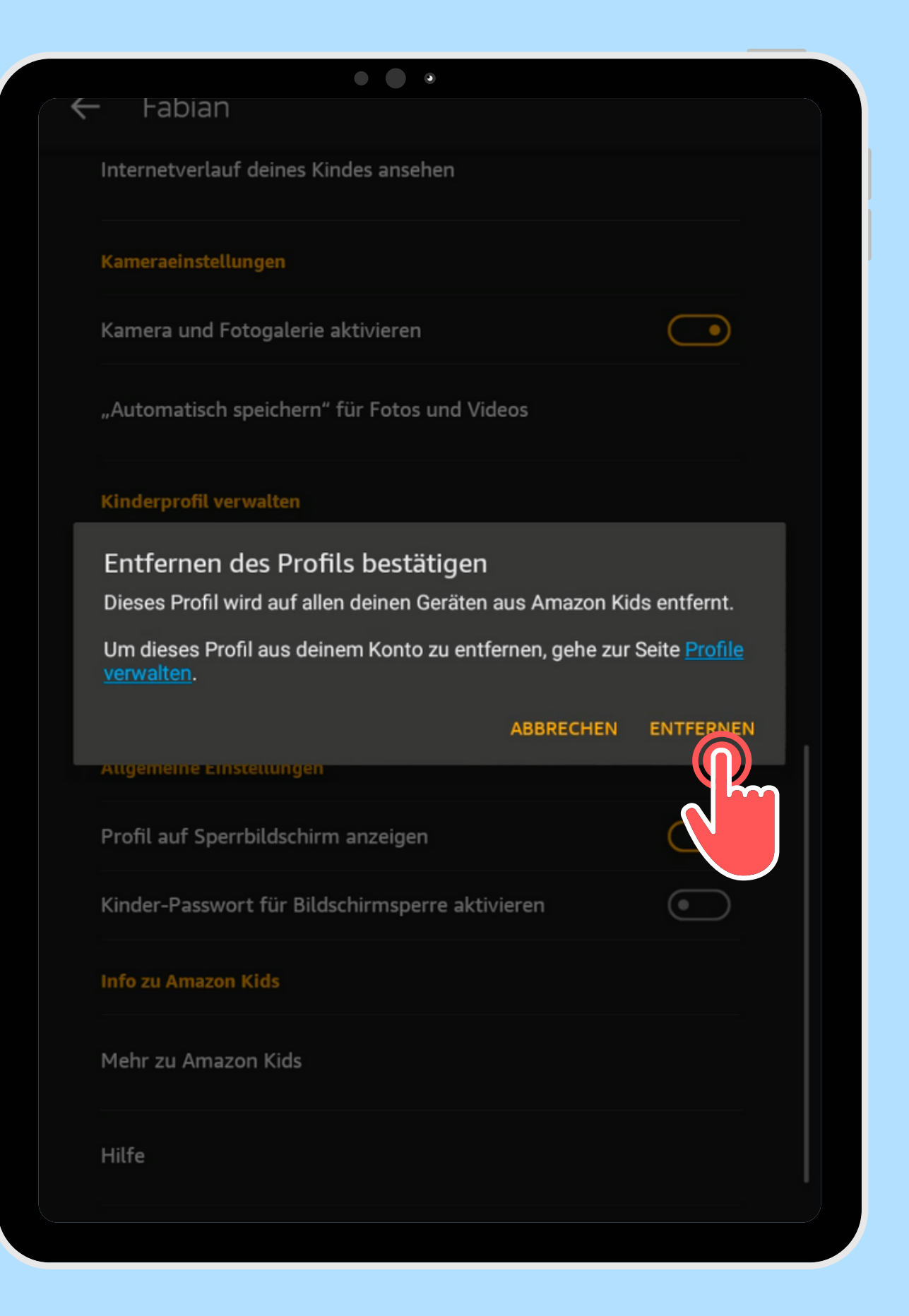

Bestätige mit **4** Entfernen

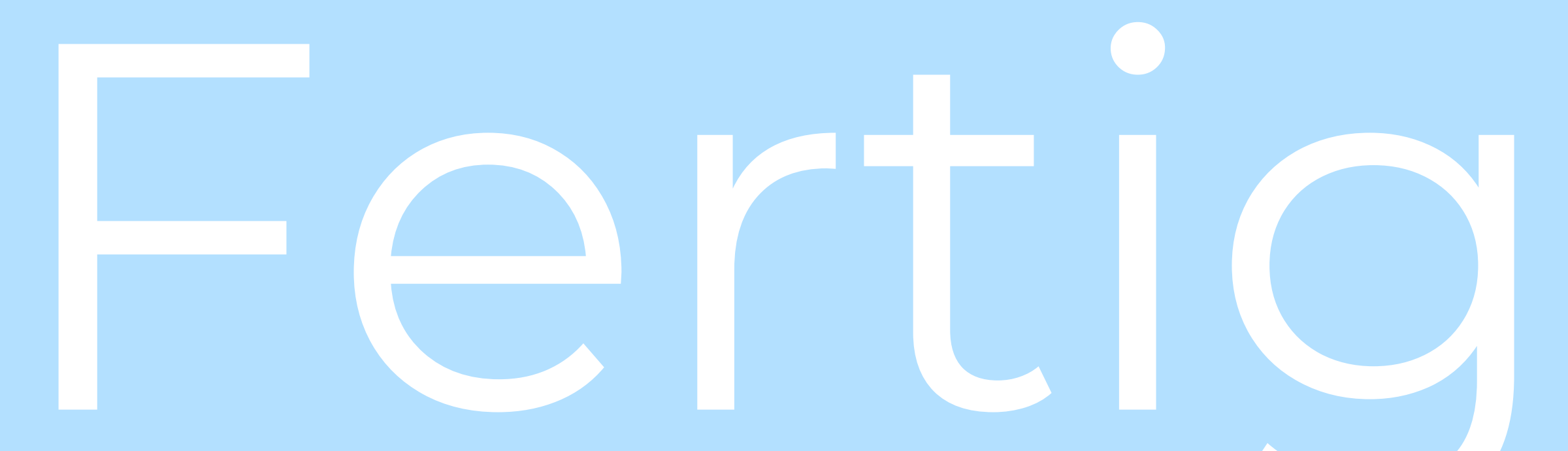

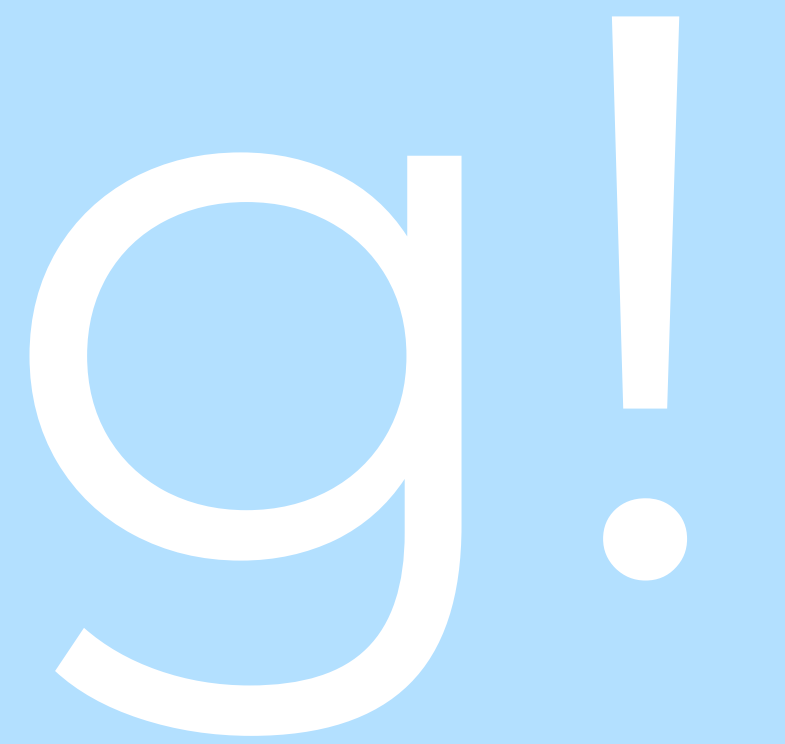